**HB0842**

**TCAM v2.0**

# **Handbook**

**August 2018**

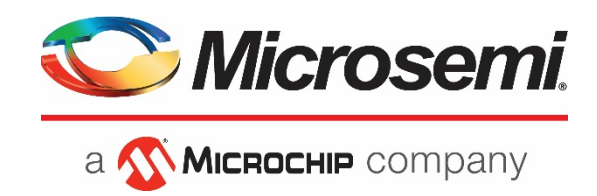

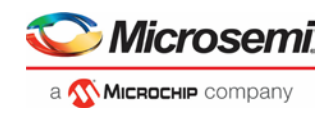

# <span id="page-1-0"></span>**1 Revision History**

The revision history describes the changes that were implemented in the document. The changes are listed by revision, starting with the most current publication.

# <span id="page-1-1"></span>**1.1 Revision 1.0**

Revision 1.0 is the first publication of this document. Created for TCAM v2.0.

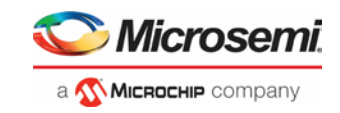

# **Contents**

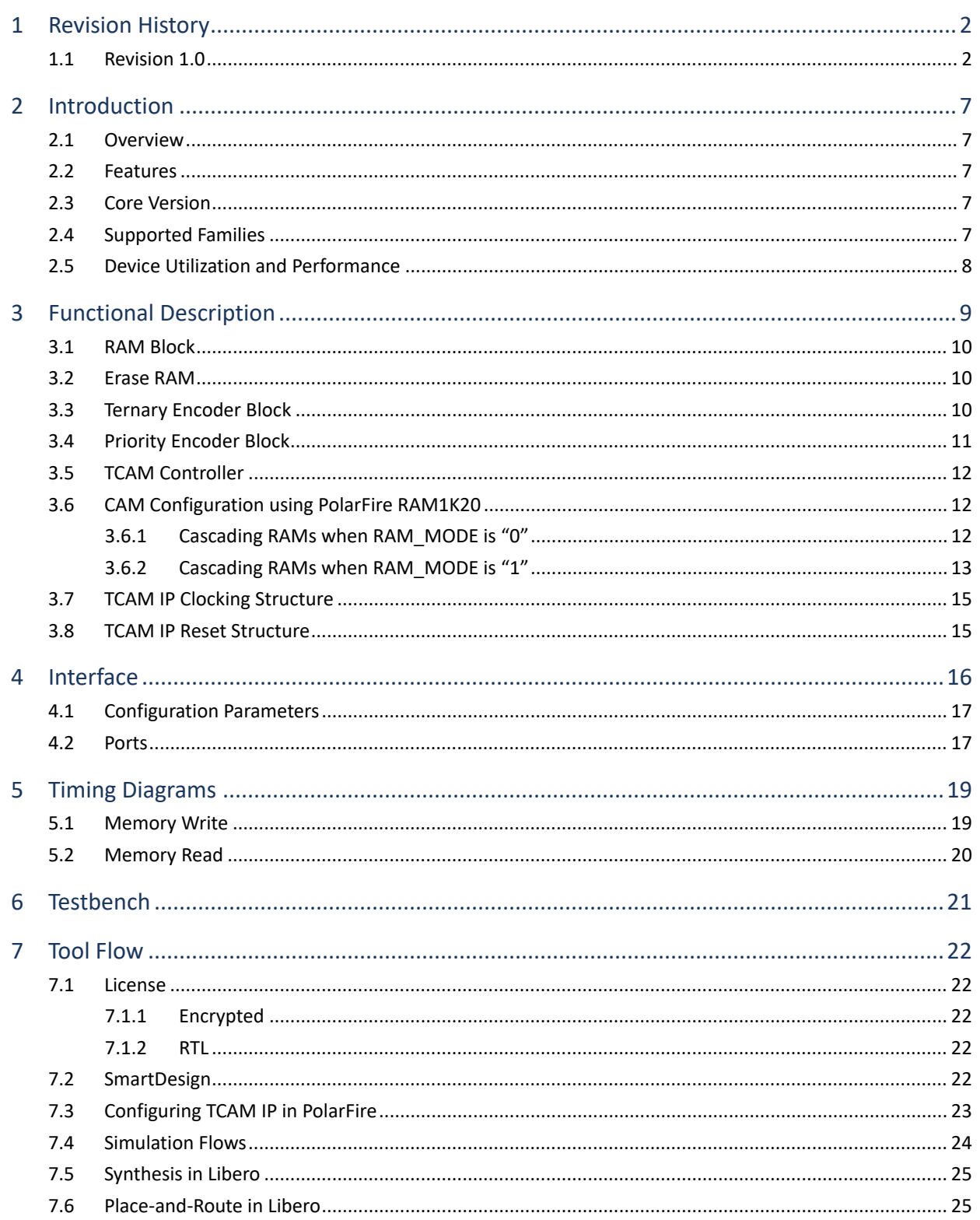

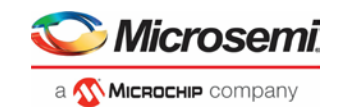

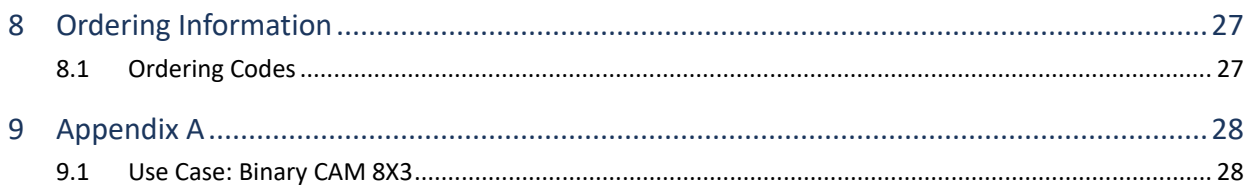

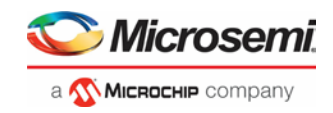

# **Figures**

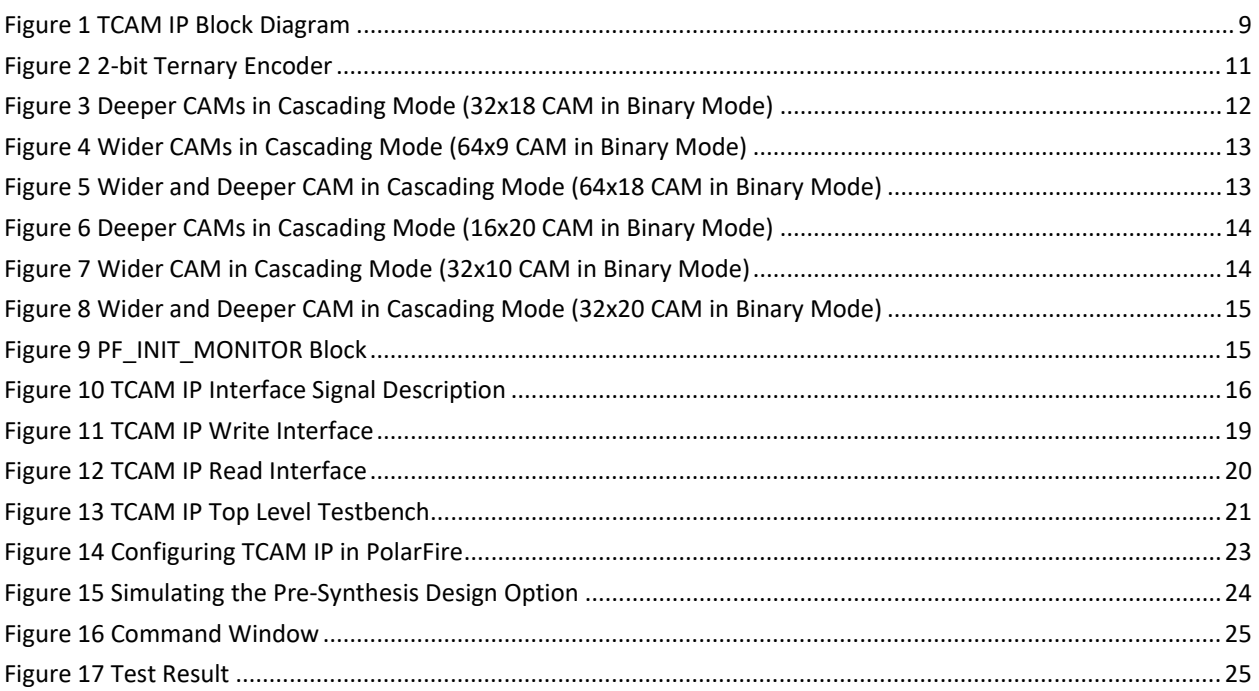

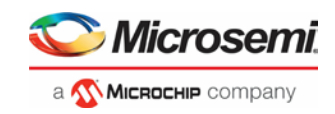

# **Tables**

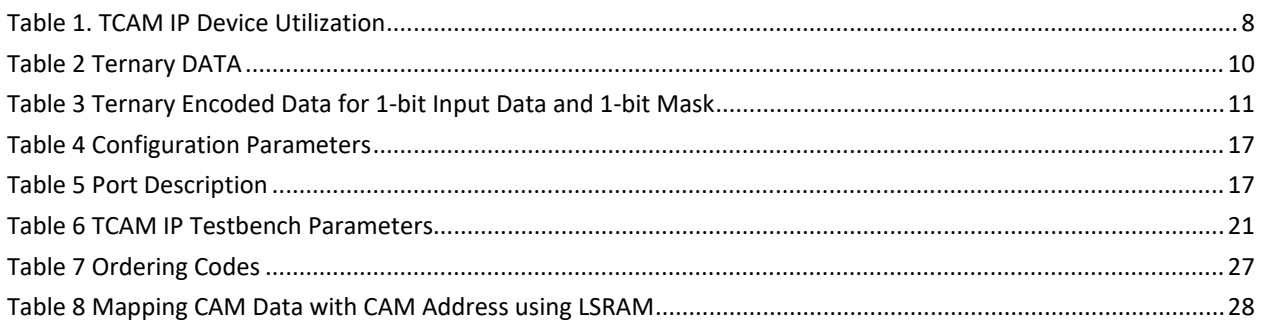

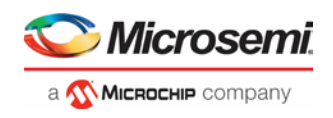

# <span id="page-6-0"></span>**2 Introduction**

### <span id="page-6-1"></span>**2.1 Overview**

Content Addressable Memory (CAM) allows user to enter a search **word** (or binary IP address) and search the entire memory in a single operation, which returns one (or more) matches. Ternary Content Addressable Memory (TCAM) is a more flexible type of CAM and allows the user to store a full prefix or mask.

TCAM is designed in such a way that the user supplies a data word and the CAM searches its entire memory to see whether that data word is stored anywhere in it. If the data word is found, then the CAM returns a list of one or more storage addresses where the word was found.

### <span id="page-6-2"></span>**2.2 Features**

TCAM IP supports the following features:

- CAM tables:
	- o CAM tables provide only two results: 0 (True) or 1 (False)
	- o CAM is useful for building tables that search on exact matches such as MAC address tables
- Ternary modes
	- o Standard Ternary Mode: TCAM provides three results: 0, 1, and "X" (do not care bit)
- The output match address can be:
	- o Binary encoded
	- o One hot encoded
	- o Multi-match (many-hot encoded)
- Supports multiple match address
- Supports configurable CAM data, mask, and address widths
- High throughput:
	- o One lookup per clock cycle with a fixed latency of six clock cycles
- Is implemented using LSRAMs

### <span id="page-6-3"></span>**2.3 Core Version**

This handbook is for TCAM IP version 2.0.

## <span id="page-6-4"></span>**2.4 Supported Families**

• PolarFire®

Ĭ.

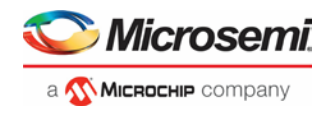

# <span id="page-7-1"></span><span id="page-7-0"></span>**2.5 Device Utilization and Performance**

[Table 1](#page-7-1) lists the resource utilization of TCAM IP for TCAM 64x32 configuration when RAM\_MODE is set to 0 (zero).

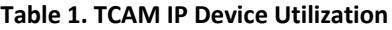

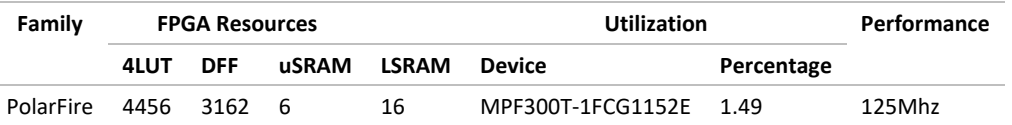

**Note: The data listed in this table is indicative only. The overall device utilization and performance of the core is system dependent.**

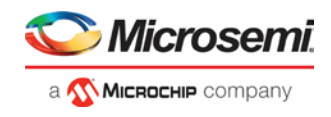

# <span id="page-8-1"></span><span id="page-8-0"></span>**3 Functional Description**

This section describes functional description for TCAM in detail.

#### **Figure 1 TCAM IP Block Diagram**

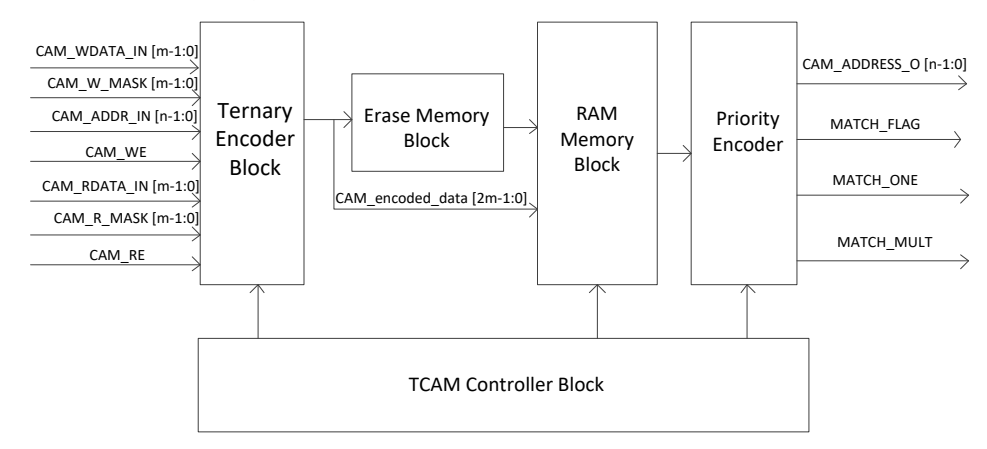

For any write operation, if the ternary CAM mode is enabled and the CAM\_WE signal is set to high, then the ternary encoder encodes the incoming CAM\_WDATA\_IN. The incoming CAM\_WDATA\_IN is then stored in the Erase Memory at the address location CAM\_ADDR\_IN.

At the same time, the erase memory erases the CAM write address in the RAM memory block, so that no two data are written at the same location. On the next clock cycle, CAM\_WDATA\_IN is written at the CAM write address (CAM\_ADDR\_IN) to the RAM memory block. CAM write address is written to the RAM memory block.

For the read operation, if the CAM read enable (CAM RE) signal is high and the ternary CAM mode is enabled and the write operation is not in progress, then the incoming CAM\_RDATA\_IN will pass through ternary encoder block, where the data is encoded. The encoded data is then read from the RAM memory block and the CAM address is returned in the next clock cycle.

The CAM address is then passed to the priority encoder block. If the same data is stored at multiple locations, then the address with the highest priority is sent as an output of the priority encoder block.

Following section describes the internal blocks of the TCAM IP:

- RAM Block
- Erase RAM
- Ternary Encoder Block
- Priority Encoder Block
- **TCAM Controller**

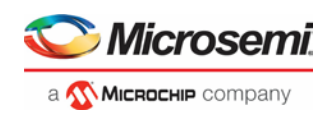

## <span id="page-9-0"></span>**3.1 RAM Block**

For TCAM IP, the RAM block is implemented in two port LSRAMs. Each memory block behaves like a matrix, where each possible data or address combination is represented by one RAM-bit, as CAM address is implemented using one-hot encoding in RAM block.

For example, to implement a Binary CAM of 8x3, where data is 3-bit wide (n=3-bit wide and m=8 words deep), a memory of aspect ratio of 8x8 is required. Hence, a CAM  $2<sup>m</sup>$  x n whose input data is nbit wide will require an LSRAM of 2n words deep to support all possible combinations of input data. The CAM address is implemented in the form of one hot encoding. Similarly, to support all possible combinations of CAM address, an LSRAM of bit width  $2<sup>m</sup>$  is required.

**Note: Any CAM data can be stored in multiple address locations while a single address cannot be mapped to multiple CAM data.**

### <span id="page-9-1"></span>**3.2 Erase RAM**

The write operation is completed in two phases:

- **First Phase:** Erase operation
- **Second Phase:** Write operation

The erase function is performed using an Erase RAM, which is implemented using μSRAMs. The Erase RAM stores the CAM data. The address of the Erase RAM is the CAM address.

# <span id="page-9-2"></span>**3.3 Ternary Encoder Block**

In the ternary mode, CAM supports 1, 0, and X values. For ternary CAM support, incoming CAM read or write data is used with the CAM read or write mask input. For an n-bit input data there is an n-bit CAM mask.

The relation between CAM data and CAM mask is shown in [Table 2.](#page-9-3)

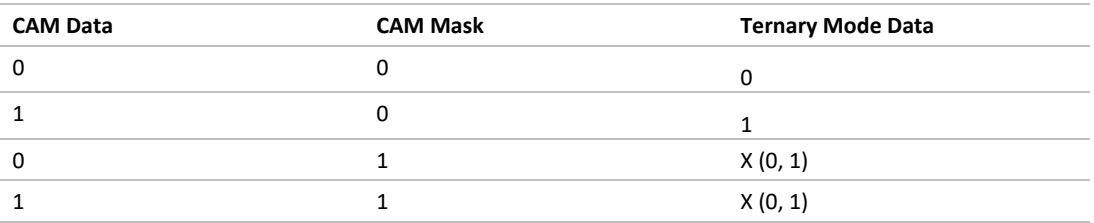

#### <span id="page-9-3"></span>**Table 2 Ternary DATA**

As shown in [Table 2,](#page-9-3) a **0** on CAM mask bit will pass the incoming CAM data as is, while a **1** on CAM mask applies mask to the incoming read or write data and designates the CAM data as X, hence, it can either be: **0** or **1**.

If CAM is configured in ternary mode, then the CAM data needs to be encoded before passing the data to the RAM memory block.

The following example shows the ternary encoding for a 1-bit CAM data and 1-bit CAM mask.

For a 1-bit CAM data in the ternary mode, there will be two bits of encoded data, as the ternary encoder uses both CAM data and CAM mask parameters.

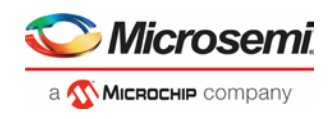

[Table 3](#page-10-2) shows the ternary encoding of the CAM data. For 1-bit CAM data, if the value of CAM data is **0** and CAM mask is **0**, then bit **1** of the encoded data output A0 is **1** and bit-0 B0 of encoded data output is **0** and encoded output is AB[1:0] is 10.

Similarly, if CAM data is **1** and CAM mask is **0**, then bit A0 is **0** and bit-0 B0 is **1** and the encoded data output is **01**. When the ternary data is in **X** state, then the value of CAM mask is **1**. It indicates that CAM data is masked and its value can be either **0** or **1**, hence, in this case both bits: bit A0 and bit B0 of the encoded CAM will be **1** and the encoded data output is **11**.

<span id="page-10-2"></span>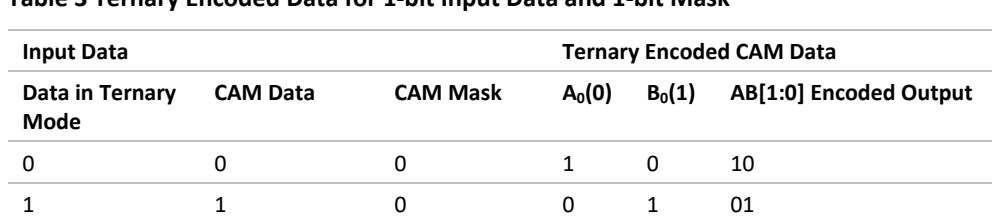

#### **Table 3 Ternary Encoded Data for 1-bit Input Data and 1-bit Mask**

X 0, 1 1 1 1 11

The ternary encoding is performed on each bit independently and then the encoded data of all the bits is appended to generate the ternary encoded data as shown i[n Figure 2.](#page-10-1)

The ternary CAM requires twice the RAM size as compared to the binary CAMs as shown in [Figure 2.](#page-10-1)

#### <span id="page-10-1"></span>**Figure 2 2-bit Ternary Encoder**

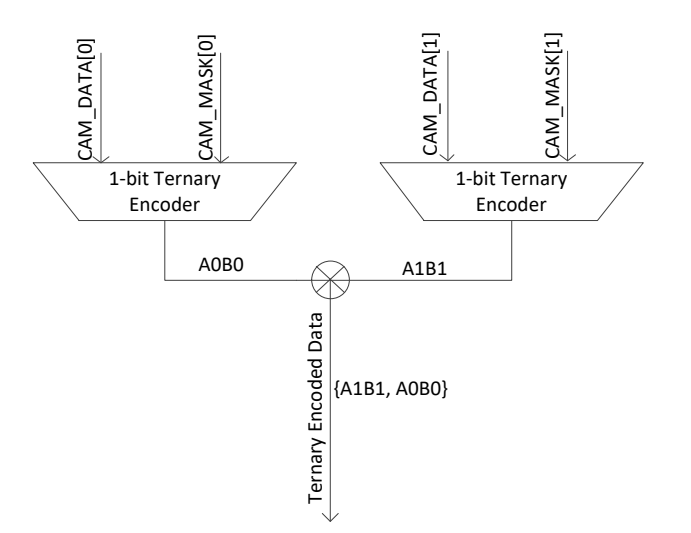

### <span id="page-10-0"></span>**3.4 Priority Encoder Block**

The priority encoder block receives the one hot encoded address, and converts it to the binary encoded form. For any read operation, if the CAM data returns more than one read address, then based on the priority set in the design, only one address is sent as an output of this block. If the priority encoder is configured such that the highest address is given the highest priority, then the highest CAM address is returned. Otherwise, if the Priority Encoder block is configured for lowest address, then the lowest address is given the highest priority and is transmitted as an output.

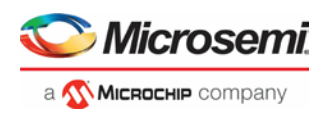

# <span id="page-11-0"></span>**3.5 TCAM Controller**

The TCAM controller controls all the internal blocks of the TCAM IP.

If the user wants to use the Ternary CAM, then TCAM controller enables the Ternary Encoder block, where the input CAM data is ternary encoded and is passed to the Memory Block.

If the user configures the binary CAM, the TCAM controller bypasses the ternary encoder block and the input CAM data is send to the memory block as is.

## <span id="page-11-1"></span>**3.6 CAM Configuration using PolarFire RAM1K20**

TCAM IP supports the following two most efficient CAM configurations for implementing the CAM in single RAM1K20 LSRAM macro.

- 1. **If RAM\_MODE configuration parameter is 0:** In this mode, the smallest CAM supported is of aspect Ratio 32x9 (n=32-bit wide and m=29 words deep), where CAM input data is 9-bit wide, while CAM address width is 32-bit wide.
- 2. **If RAM\_MODE configuration parameter is 1:** In this mode, the smallest CAM supported is of aspect Ratio 16x10 (n=16-bit wide and m=210 words deep), where CAM input data is 10-bit wide, while CAM\_address width is 32-bit wide.

Both the configurations are implemented using a Two Port RAM, where data is written to the RAM through port A, while read from Port B.

The smaller CAMs are cascaded to implement deeper and wider CAMs.

### <span id="page-11-3"></span><span id="page-11-2"></span>**3.6.1 Cascading RAMs when RAM\_MODE is "0"**

32x18 binary CAM (data width of CAM is 18-bits and address is 5-bit wide  $(2^5)$ ) is implemented by cascading two LSRAMs as shown in [Figure 3.](#page-11-3)

### **Figure 3 Deeper CAMs in Cascading Mode (32x18 CAM in Binary Mode)**

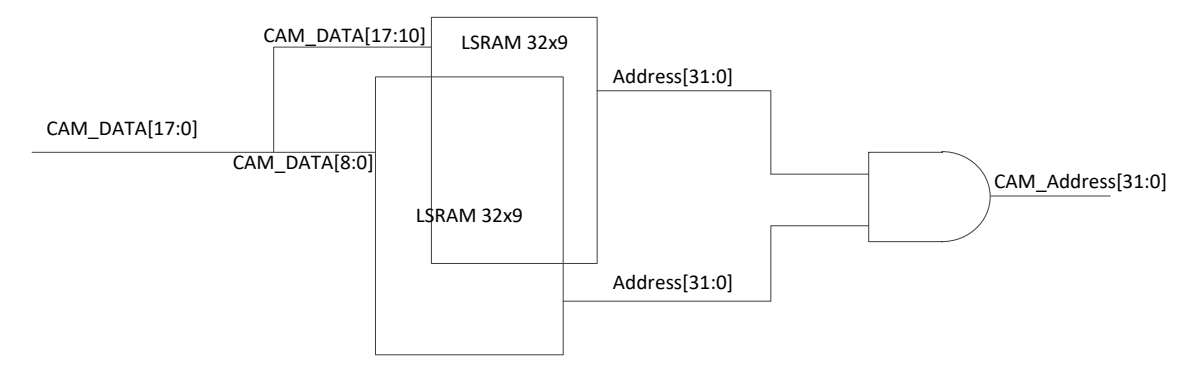

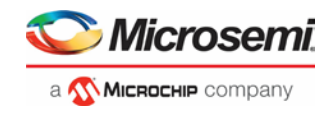

A 64x9 binary CAM is implemented by cascading two LSRAMs as shown in [Figure 4.](#page-12-1)

### <span id="page-12-1"></span>**Figure 4 Wider CAMs in Cascading Mode (64x9 CAM in Binary Mode)**

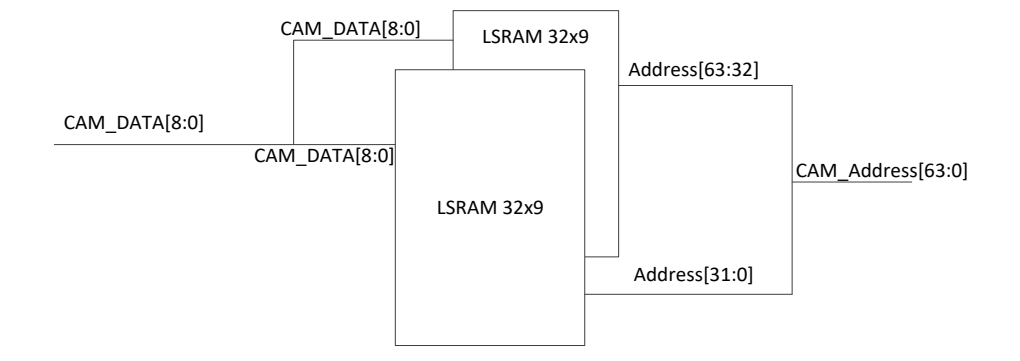

A 18-bit wide and 64 locations deep binary CAM is implemented by cascading LSRAMS as shown in [Figure 5.](#page-12-2)

#### <span id="page-12-2"></span>**Figure 5 Wider and Deeper CAM in Cascading Mode (64x18 CAM in Binary Mode)**

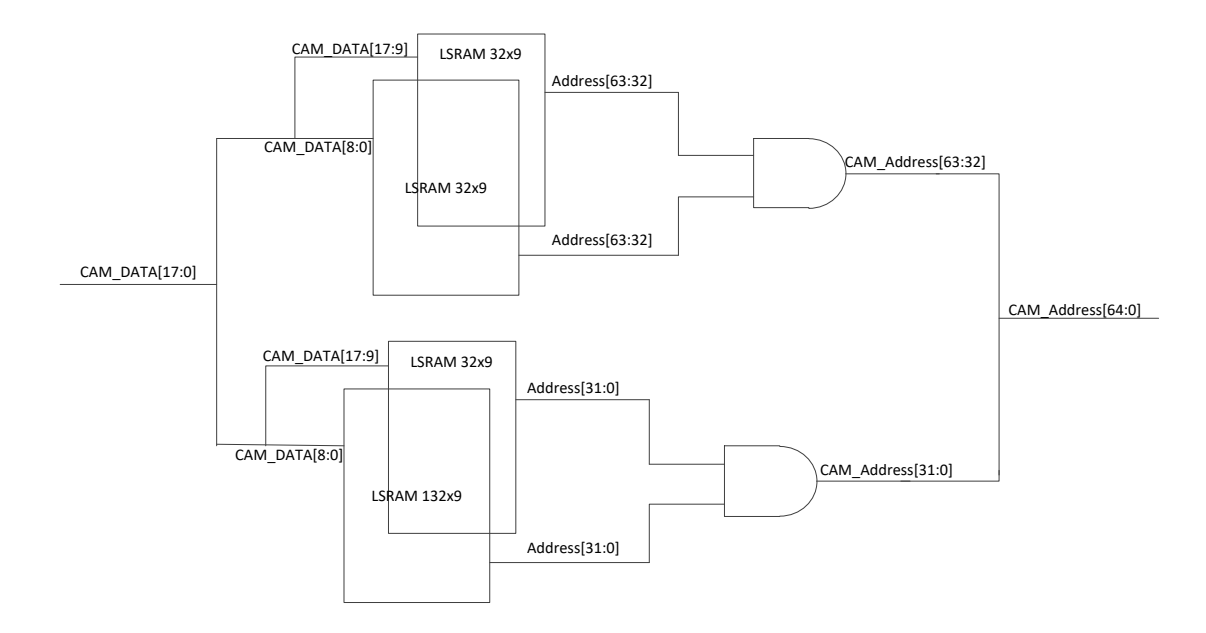

### <span id="page-12-0"></span>**3.6.2 Cascading RAMs when RAM\_MODE is "1"**

The smaller CAMs are cascaded to implement deeper and wider CAMs.

16x20 binary CAM (data width of CAM is 20-bits and address is 4-bit wide  $(2<sup>4</sup>)$ ) is implemented by cascading two LSRAMs as shown in [Figure 6.](#page-13-0)

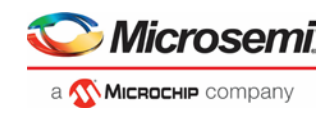

### <span id="page-13-0"></span>**Figure 6 Deeper CAMs in Cascading Mode (16x20 CAM in Binary Mode)**

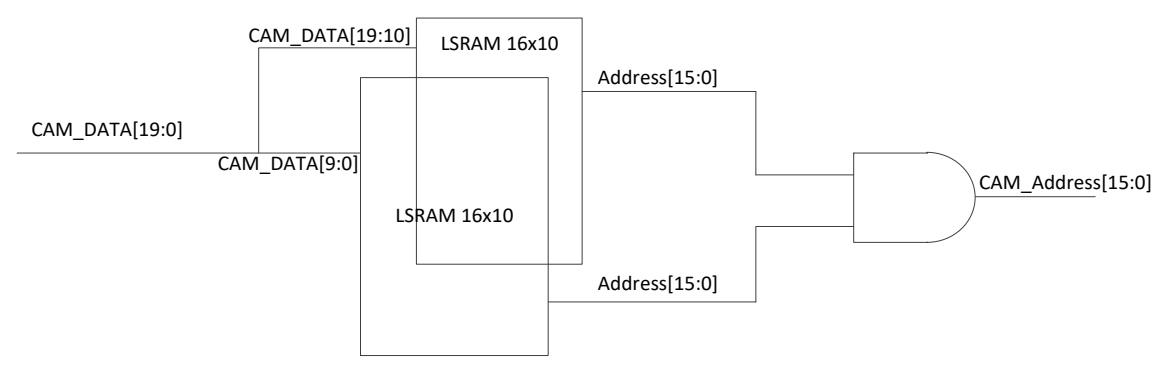

A 32x10 binary CAM is implemented by cascading two LSRAMs as shown in [Figure 7.](#page-13-1)

### <span id="page-13-1"></span>**Figure 7 Wider CAM in Cascading Mode (32x10 CAM in Binary Mode)**

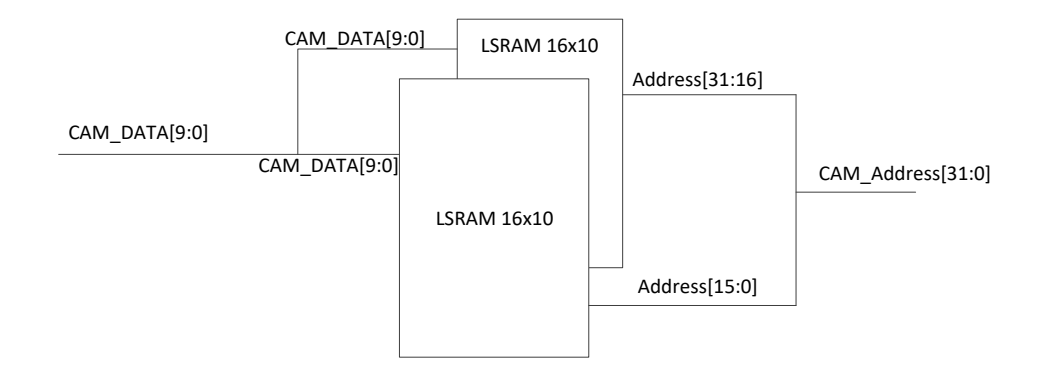

A 20-bit wide and 32 locations deep binary CAM is implemented by cascading LSRAMS as shown in [Figure 8.](#page-14-2)

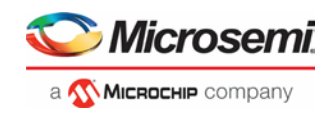

<span id="page-14-2"></span>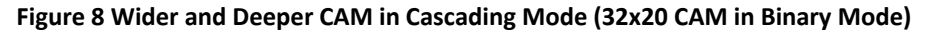

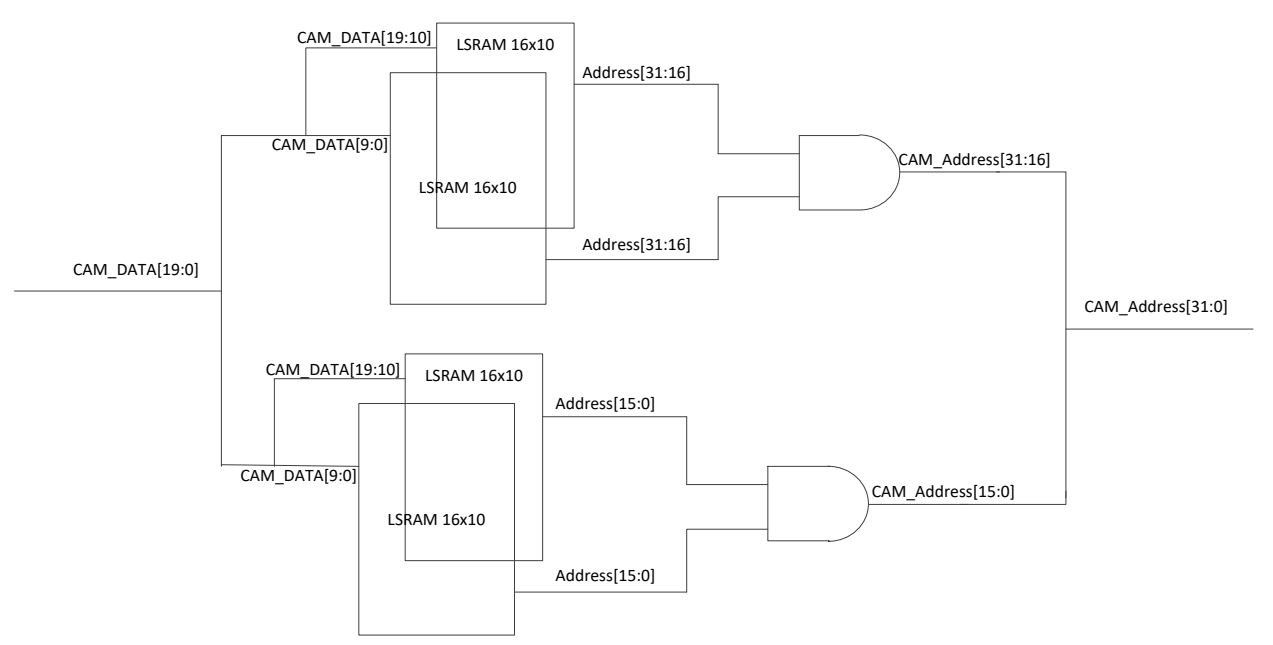

# <span id="page-14-0"></span>**3.7 TCAM IP Clocking Structure**

TCAM IP operates in the single clock domain. The clock input to the TCAM IP is provided on the input port CLK\_IN.

## <span id="page-14-1"></span>**3.8 TCAM IP Reset Structure**

All the reset signals coming as an input to the TCAM IP are active low. Each incoming reset must be qualified with the FABRIC\_POR\_N and DEVICE\_INIT\_DONE signals from the PF\_INIT\_MONITOR block as shown i[n Figure 9.](#page-14-3)

### <span id="page-14-3"></span>**Figure 9 PF\_INIT\_MONITOR Block**

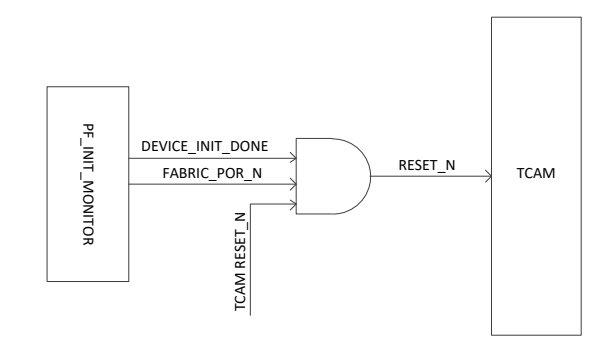

**Note: The reset structure shown in above figure is applicable to all the reset signals coming as an input to TCAM IP.**

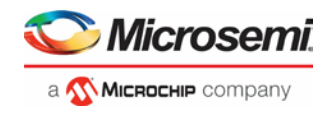

# <span id="page-15-1"></span><span id="page-15-0"></span>**4 Interface**

[Figure 10](#page-15-1) shows the interface signals of the TCAM IP.

**Figure 10 TCAM IP Interface Signal Description**

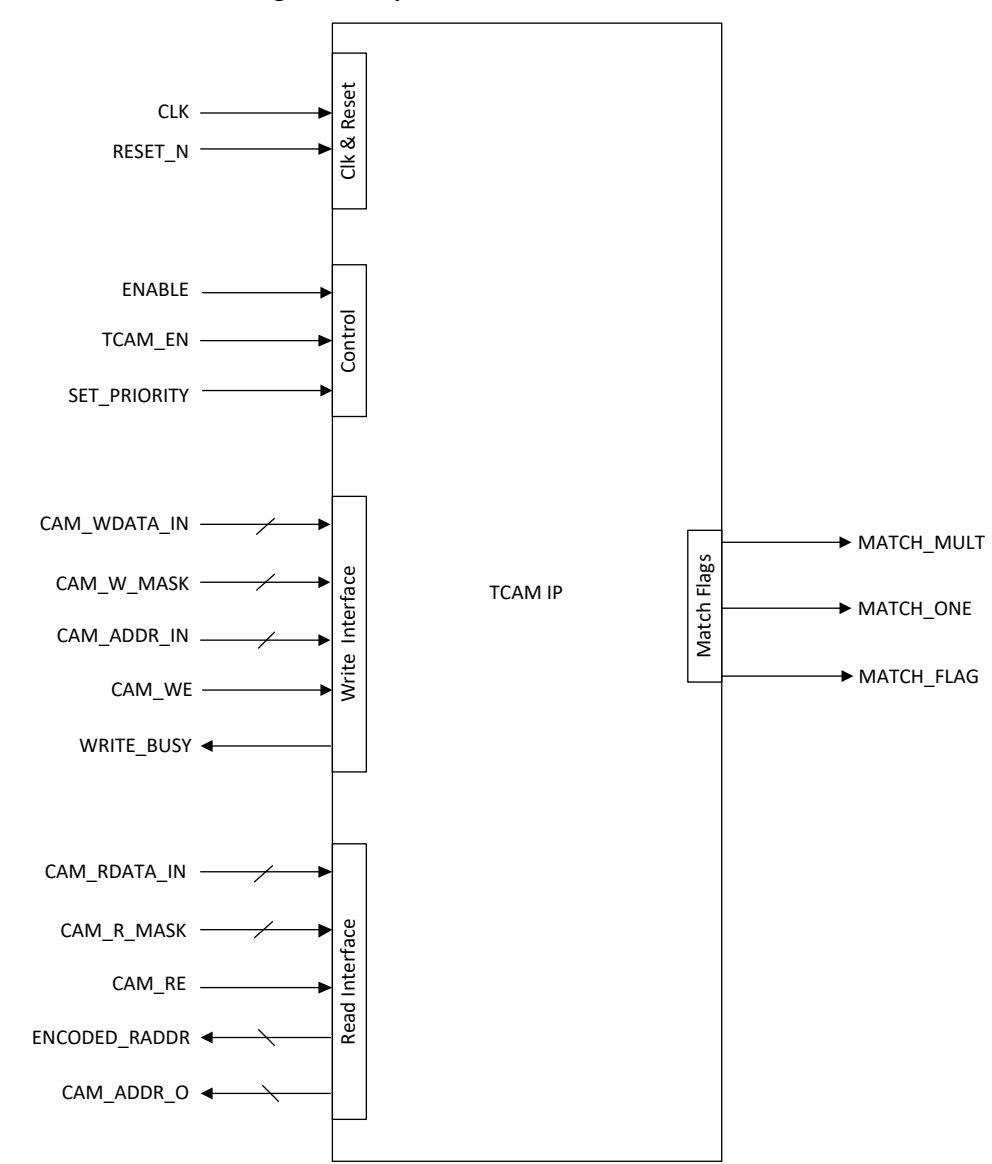

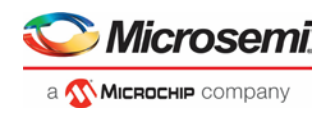

# <span id="page-16-2"></span><span id="page-16-0"></span>**4.1 Configuration Parameters**

[Table 4](#page-16-2) lists the configuration parameters used in the hardware implementation process of TCAM IP.

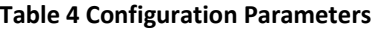

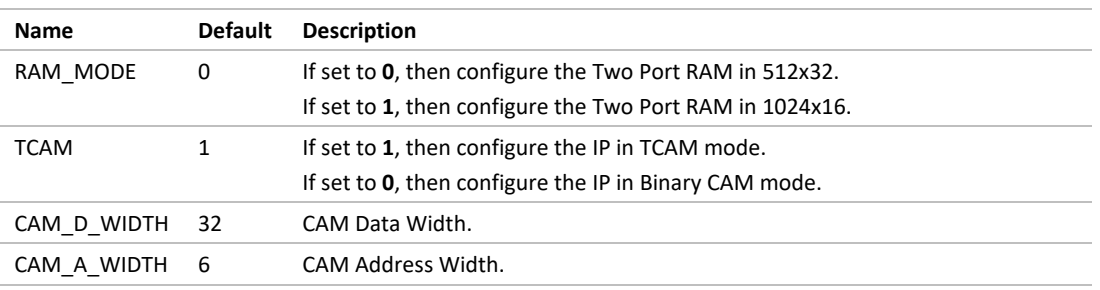

# <span id="page-16-3"></span><span id="page-16-1"></span>**4.2 Ports**

[Table 5](#page-16-3) lists the port descriptions.

### **Table 5 Port Description**

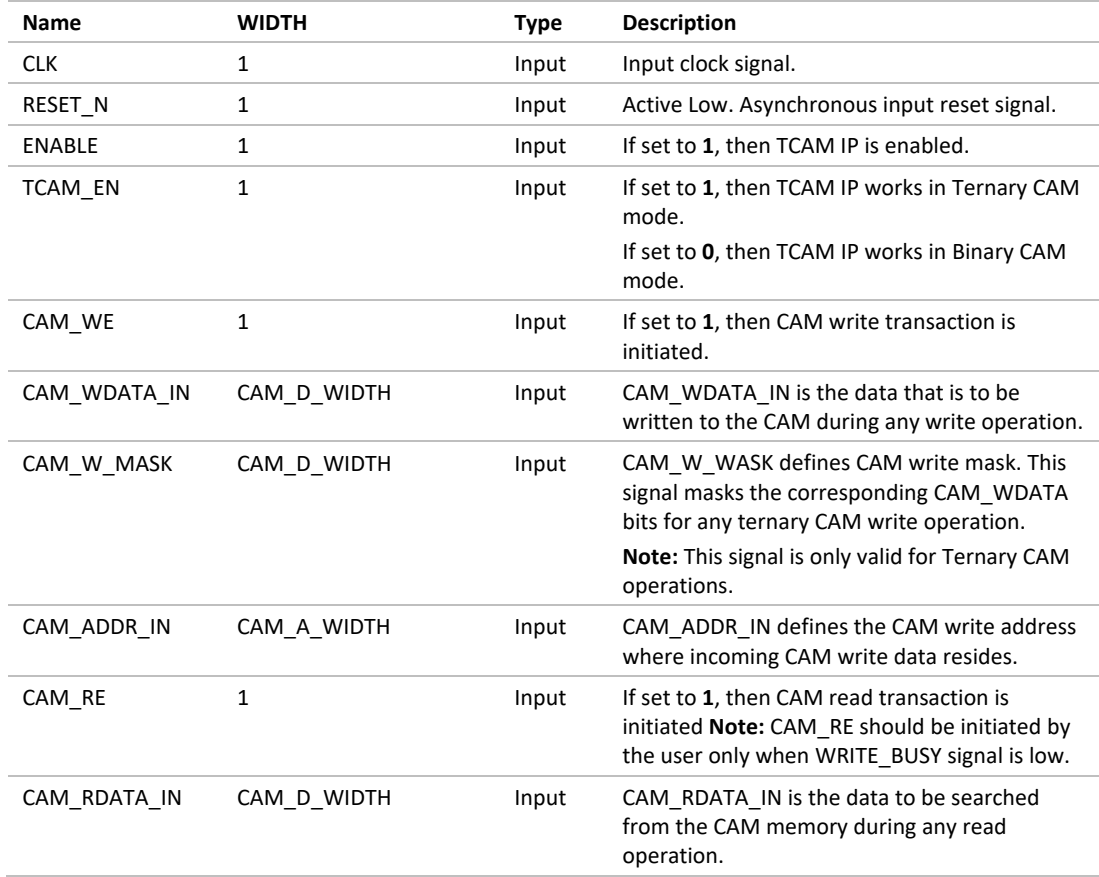

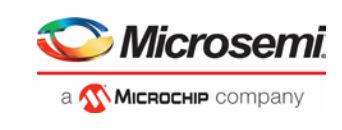

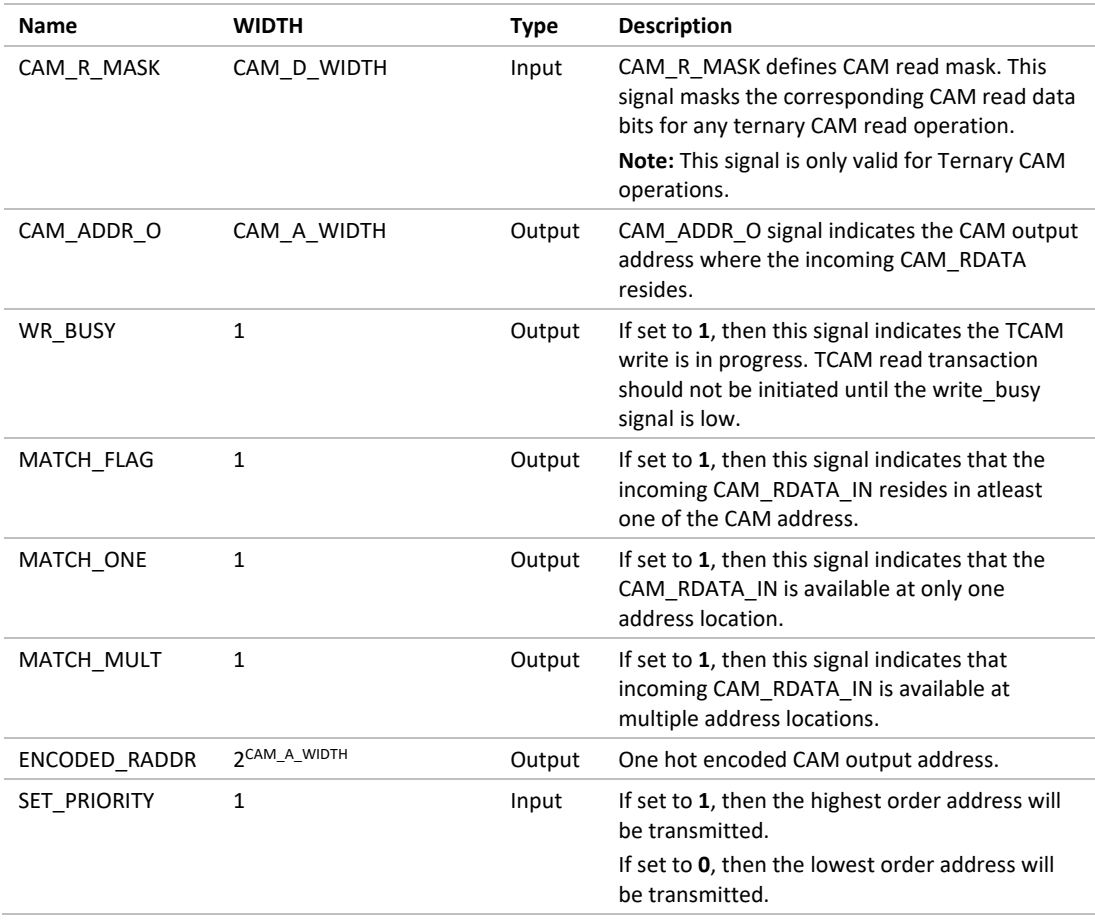

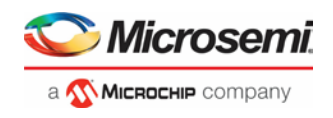

# <span id="page-18-0"></span>**5 Timing Diagrams**

## <span id="page-18-1"></span>**5.1 Memory Write**

A write to the memory is completed in two phases:

- **Erase Operation:** In this phase, the data stored previously at the CAM\_ADDR\_IN (incoming write address) is cleared by writing 0 to that particular location in the memory
- **Write Phase:** In this phase, the incoming CAM\_WDATA\_IN is stored at the CAM address bit location

[Figure 11](#page-18-2) shows the timing diagram of the TCAM write interface.

#### <span id="page-18-2"></span>**Figure 11 TCAM IP Write Interface**

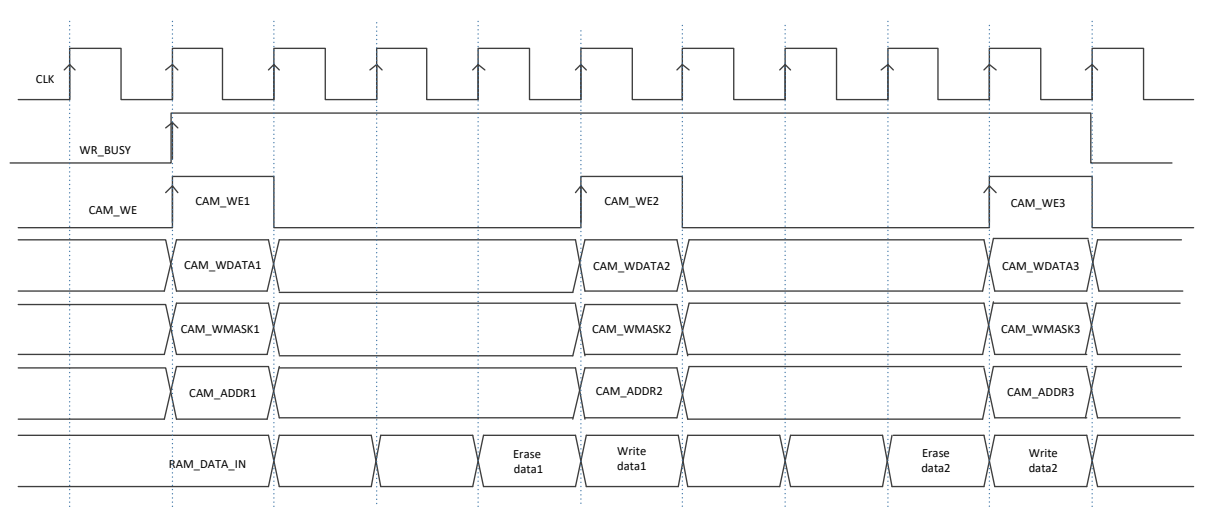

**Note: As shown i[n Figure 11,](#page-18-2) TCAM write interface timing diagram, the write operation takes four clock cycles. Hence, there should be a gap of four clock cycles between two write transactions initiated by the user. For example, if the first write transaction is initiated at clock cycle T0, then the second write transaction should be initiated after four clock cycles, which is T4, and the third write transaction should be initiated at T8. The IP may not operate properly if the write transaction is initiated before four clock cycles.**

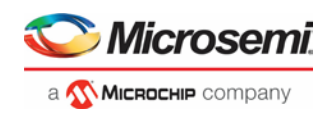

## <span id="page-19-0"></span>**5.2 Memory Read**

For the read operation, the CAM address is returned from the memory location for the input CAM read data CAM\_RDATA\_IN. If any of the bits of the one hot encoded CAM address returns a value **1**, then it indicates that the CAM data is stored at the matched CAM address and the Match flag is set high.

If any of the memory location read returns the data value as **0**, then it indicates that the input data is not stored at any CAM address, and match flag is not set high. TCAM IP supports consecutive read outputs with an initial read latency of six clock cycles as shown in th[e Figure 12.](#page-19-1)

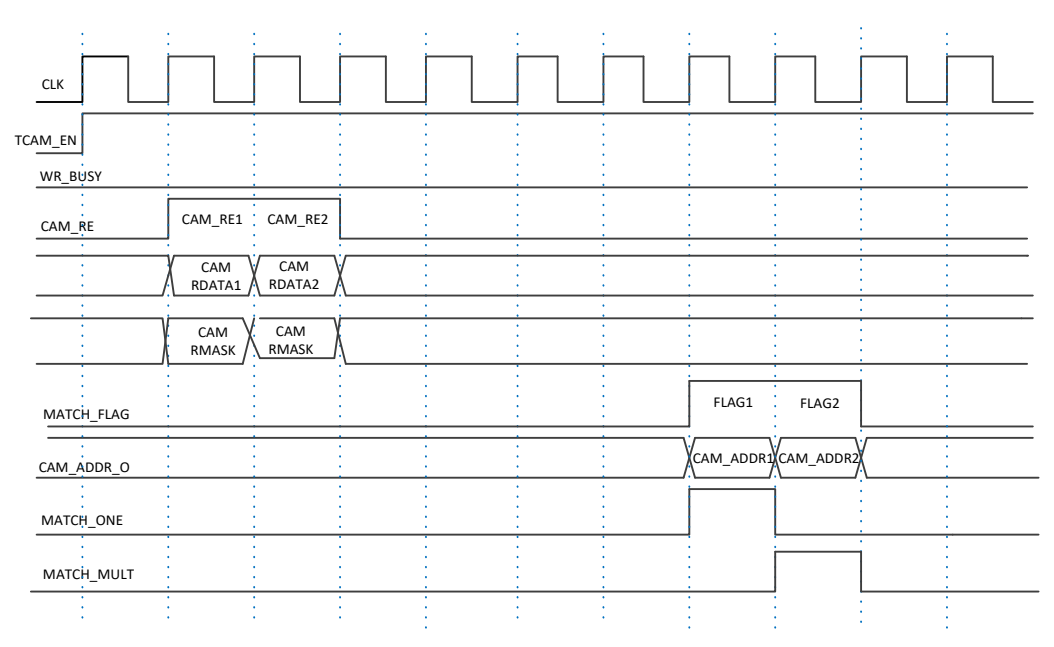

### <span id="page-19-1"></span>**Figure 12 TCAM IP Read Interface**

**Note: User should not initiate the CAM Read transaction, when WR\_BUSY signal is high. The WR\_BUSY is the output signal from the TCAM IP, if high, then this signal indicates that write transaction is in process, and no read transaction should be initiated by the user.**

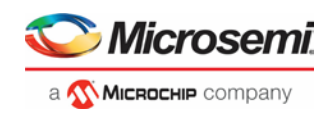

# <span id="page-20-0"></span>**6 Testbench**

A testbench is provided to check the functionality of the TCAM IP[. Figure 13](#page-20-1) shows the top-level block diagram of the TCAM testbench. The CAM Write Master block initiates the write transactions to the TCAM IP while the CAM Read Master block initiates the TCAM read transactions.

For any read transaction, the Scoreboard block verifies whether the CAM read address is as that of expected. If the CAM read address matches the expected address, then the testcase passes, else the test fails.

### **Figure 13 TCAM IP Top Level Testbench**

<span id="page-20-1"></span>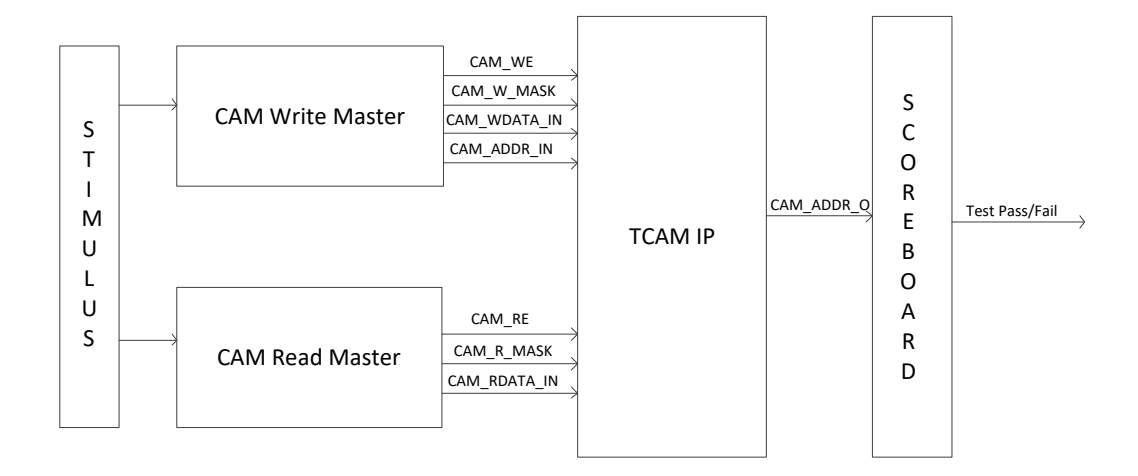

[Table 6](#page-20-2) lists the testbench parameters that are configured according to the application. All the parameters used in the TCAM IP testbench are located in the  $\text{core\_parameter.v}$  file, which is included in the top level TCAM testbench.

The file is available in *//component/Microsemi/Solutions-WiredComms/TCAM/2.0.0/stimulus* directory.

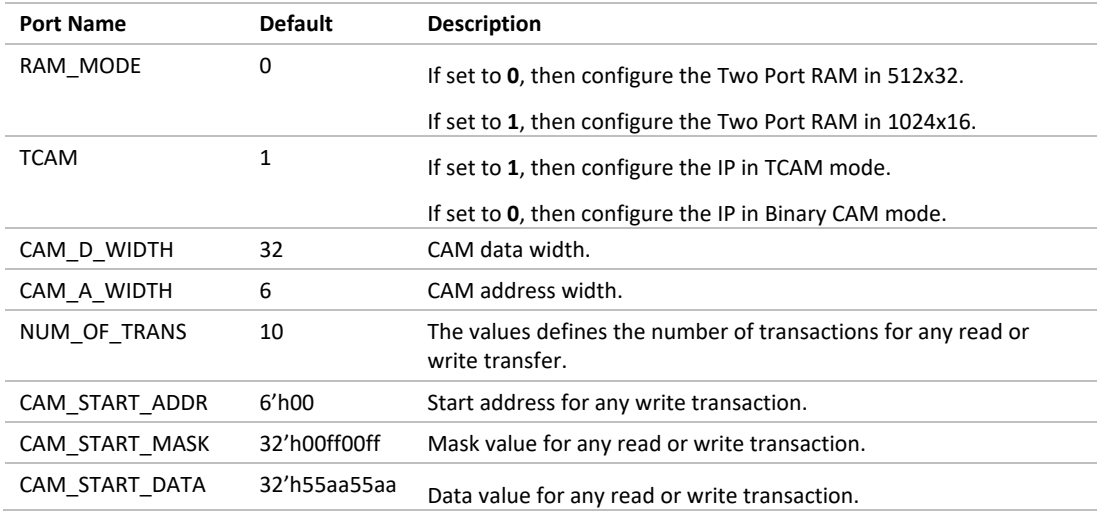

#### <span id="page-20-2"></span>**Table 6 TCAM IP Testbench Parameters**

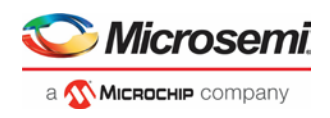

# <span id="page-21-0"></span>**7 Tool Flow**

## <span id="page-21-1"></span>**7.1 License**

TCAM IP clear RTL is license locked and the encrypted RTL is freely available.

### <span id="page-21-2"></span>**7.1.1 Encrypted**

- Complete RTL code is provided for the core, enabling the core to be instantiated with **SmartDesign**
- Simulation, Synthesis, and Layout can be performed with Libero software. The RTL code for the core is encrypted using the IP encryption solution.

### <span id="page-21-3"></span>**7.1.2 RTL**

Complete RTL source code is provided for the core and testbenches.

# <span id="page-21-4"></span>**7.2 SmartDesign**

The TCAM IP is available for download in the Libero IP catalog, Solutions-WiredComms. Once it is listed in the catalog, then the core can be instantiated using the SmartDesign flow. For more information, on how to use SmartDesign to configure, connect, and generate cores, see to the Libero SoC online help.

After configuring and generating the core instance, basic functionality can be simulated using the testbench supplied with the TCAM IP. The testbench parameters can be updated in the core\_parameter.v file, which is available in:

### *//component/Microsemi/Solutions-WiredComms/TCAM/2.0.0/stimulus* directory.

For more information on testbench parameters see, [Table 6.](#page-20-2) The TCAM IP can be instantiated as a component of a larger design. TCAM IP is compatible with Libero SoC PolarFire.

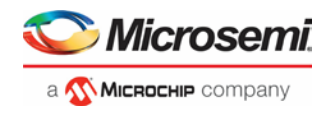

# <span id="page-22-1"></span><span id="page-22-0"></span>**7.3 Configuring TCAM IP in PolarFire**

The TCAM IP is configured using the configuration user interface within SmartDesign.

An example of the user interface for the PolarFire family is as shown i[n Figure 14.](#page-22-1)

**Figure 14 Configuring TCAM IP in PolarFire**

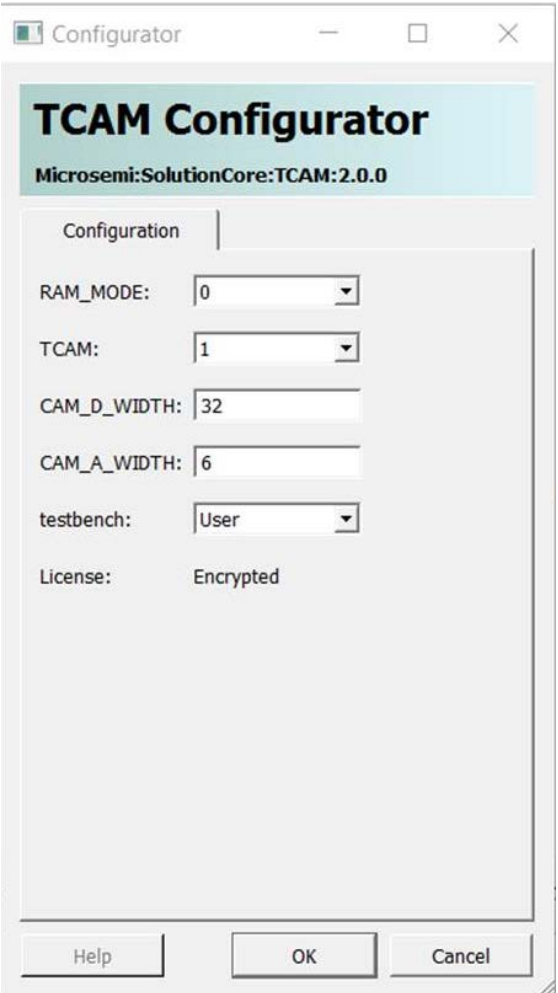

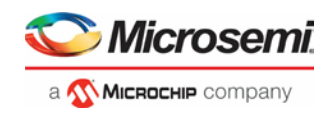

# <span id="page-23-0"></span>**7.4 Simulation Flows**

Following are the steps to simulate TCAM IP using ModelSim ME 10.5c through Libero SoC Software. To Execute TCAM IP testbench, Right-Click TCAM\_testbench.v, from **Simultaion Hierarchy** Tab, select **Simulate Pre-Synth Design > Open Interactively** as shown i[n Figure 15.](#page-23-1)

<span id="page-23-1"></span>**Figure 15 Simulating the Pre-Synthesis Design Option**

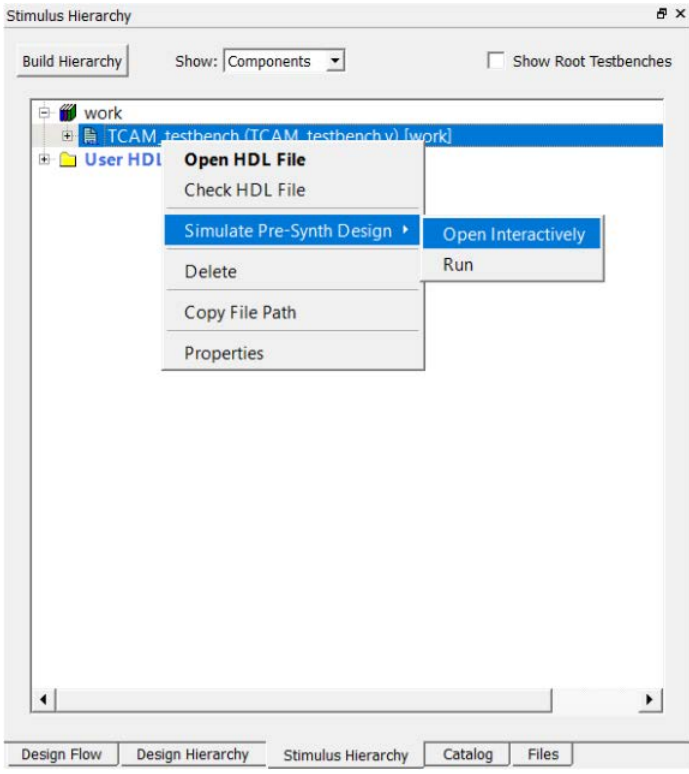

ModelSim starts the testbench execution. Run the testbench for 500us. To do this, enter the command run 500us in Transcript window as shown in [Figure 16.](#page-24-2)

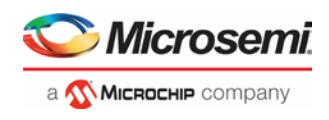

#### <span id="page-24-2"></span>**Figure 16 Command Window**

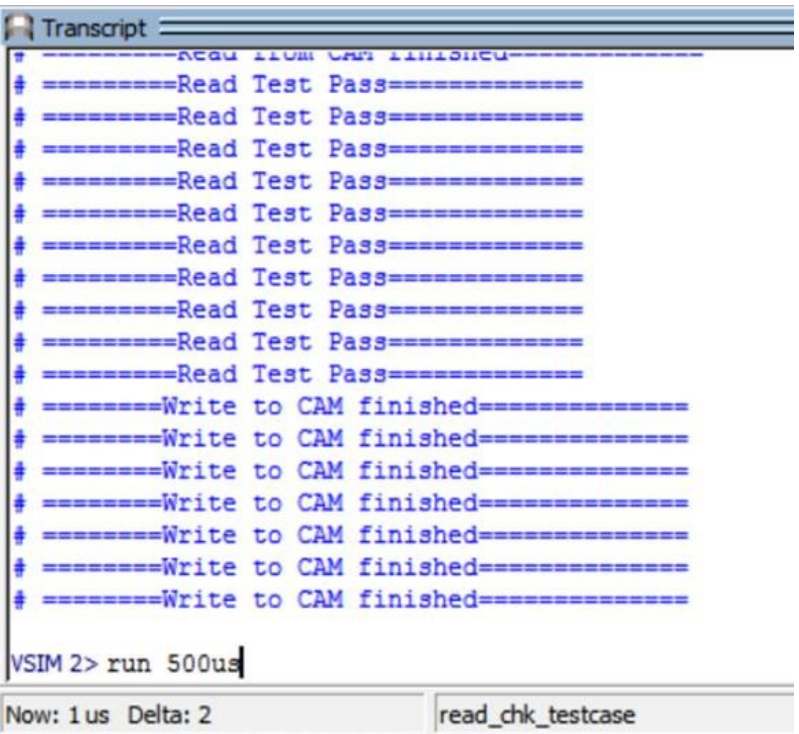

See the results in transcript window, to verify if TCAM IP passed or failed. When the received data matches the expected data, TCAM IP test passes. Otherwise, the TCAM IP test fails.

#### <span id="page-24-3"></span>**Figure 17 Test Result**

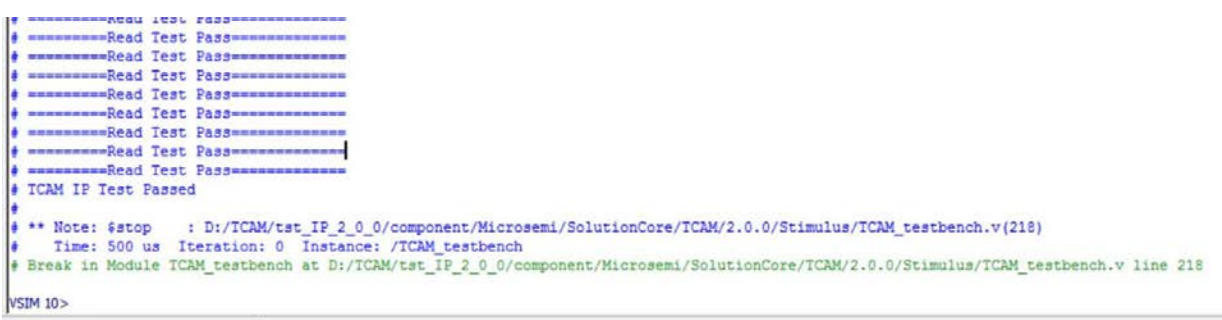

## <span id="page-24-0"></span>**7.5 Synthesis in Libero**

Click **Synthesis** in the Libero software. The Synthesis window displays the Synplify® project. Set Synplify to use the Verilog 2001 standard, if Verilog is being used. To run the synthesis, click **Run**.

### <span id="page-24-1"></span>**7.6 Place-and-Route in Libero**

Click **Layout** in the Libero software to invoke the Designer. TCAM IP does not require any special placeand-route settings.

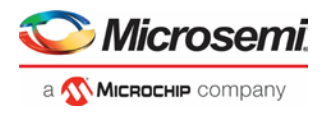

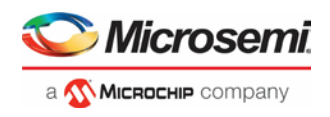

# <span id="page-26-0"></span>**8 Ordering Information**

# <span id="page-26-2"></span><span id="page-26-1"></span>**8.1 Ordering Codes**

Order TCAM IP through your local Microsemi sales representative.

Use the following number convention when ordering: TCAM IP -XX. XX is listed in [Table 7.](#page-26-2)

### **Table 7 Ordering Codes**

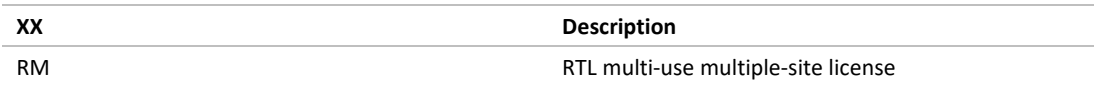

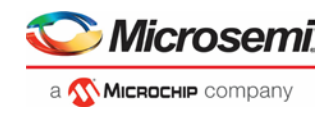

# <span id="page-27-0"></span>**9 Appendix A**

# <span id="page-27-2"></span><span id="page-27-1"></span>**9.1 Use Case: Binary CAM 8X3**

[Table 8](#page-27-2) lists the mapping of the CAM data and address in the memory block for the implementation of 8x3 CAM.

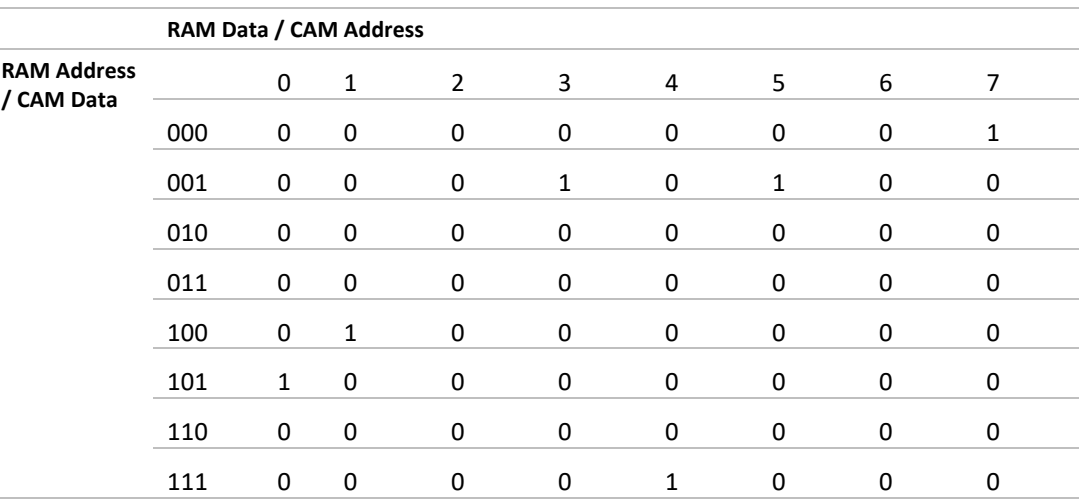

#### **Table 8 Mapping CAM Data with CAM Address using LSRAM**

As shown in [Table 8,](#page-27-2) a CAM with a data width of 3-bits will require eight memory locations to support all possible combinations of CAM data, while a CAM with a depth of eight address locations requires 8-bit wide memory to support all combinations of CAM address.

The CAM data stored in the memory block is interpreted as:

- CAM data 000 is mapped to CAM address 7
- CAM data 001 is mapped to CAM address 3 and 5
- CAM data 010 is not mapped to any address
- CAM data 011 is not mapped to any address
- CAM data 100 is mapped to address 1
- CAM data 101 is mapped to address 0
- CAM data 110 is not mapped to any address
- CAM data 111 is mapped to address 4

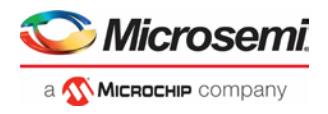

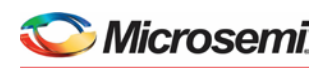

a Microchip company **Microsemi Headquarters** One Enterprise, Aliso Viejo, CA 92656 USA Within the USA: +1 (800) 713-4113 Outside the USA: +1 (949) 380-6100 Sales: +1 (949) 380-6136 Fax: +1 (949) 215-4996 email[: sales.support@microsemi.com](mailto:sales.support@microsemi.com) [www.microsemi.com](http://www.microsemi.com/)

©2018 Microsemi, a wholly owned subsidiary of Microchip Technology Inc. All rights reserved. Microsemi and the Microsemi logo are registered trademarks of Microsemi Corporation. All other trademarks and service marks are the property of their respective owners.

Microsemi, a wholly owned subsidiary of Microchip Technology Inc. (Nasdaq: MCHP), offers a comprehensive portfolio of semiconductor and system solutions for aerospace & defense, communications, data center and industrial markets. Products include high-performance and radiation-hardened analog mixed-signal integrated circuits, FPGAs, SoCs and ASICs; power management products; timing and synchronization devices and precise time solutions, setting the world's standard for time; voice processing devices; RF solutions; discrete components; enterprise storage and communication solutions, security technologies and scalable anti-tamper products; Ethernet solutions; Power-over-Ethernet ICs and midspans; as well as custom design capabilities and services. Learn more at **www.microsemi.com**.

Microsemi makes no warranty, representation, or guarantee regarding the information contained herein or the suitability of its products and services for any particular purpose, nor does Microsemi assume any liability whatsoever arising out of the application<br>or use of any product or circuit. The products sold hereunder and any other products sold believed to be reliable but are not verified, and Buyer must conduct and complete all performance and other testing of the products, alone and together with, or installed in, any end-products. Buyer shall not rely on any d Information provided in this document is proprietary to Microsemi, and Microsemi reserves the right to make any changes to the<br>information in this document or to any products and services at any time without notice.